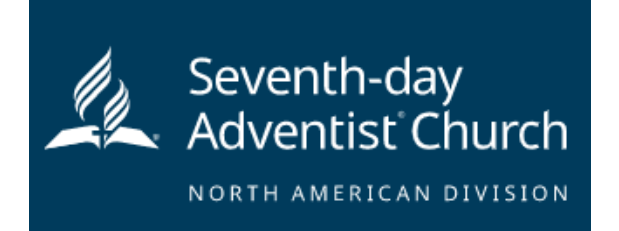

г

Step 1: Ve a la pagina [http://www.ncsrisk.org/adventist/registration/reg\\_2.cfm?ac=15037690021&](http://www.ncsrisk.org/adventist/registration/reg_2.cfm?ac=15037690021&theme=0)theme=0 **Step 2: Crea tu identificación de usuario y contraseña que puedas recordar facilmente**. Se recomienda que uses tu dirección de correo electrónico como tu identificación de usuario. **S**cerling

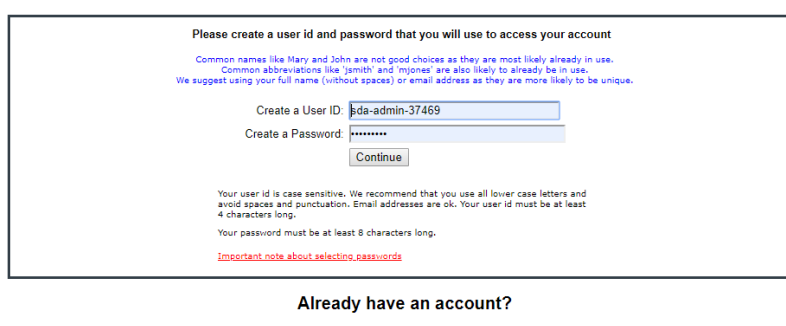

**Click here** 

**Step 3: Favor de proveer la información requerida en la pantalla**. (Nota: no le hagas click al boton de regreso o tu registración se perderá).

**Step 4: Selecciona tu ubicación primaria de trabajo o donde eres voluntario y hazle click en continuar. Si trabajas o eres volntario en otra ubicación, por favor selecciona ´si´ y después selecciona la ubicación.**

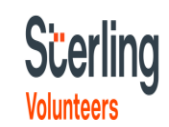

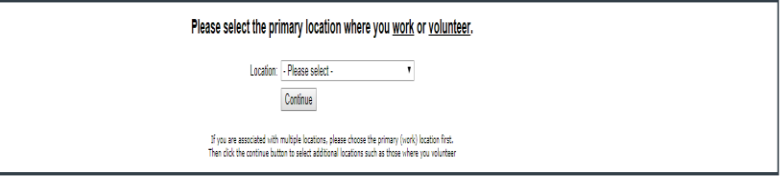

**Step 5: Selecciona tu responsabilidad (es) dentro de la organización.** (Se

puden selecionar mas de una).

**Step 6: Ingresa tu información de referencia siguiendo los requisitos**.

**Step 7**: Haz click en el círculo verde para iniciar tu entrenamiento en linea. Al finalizar, La ultima pantalla te permitira imprimir un certificado.

## **Scerling Volunteers**

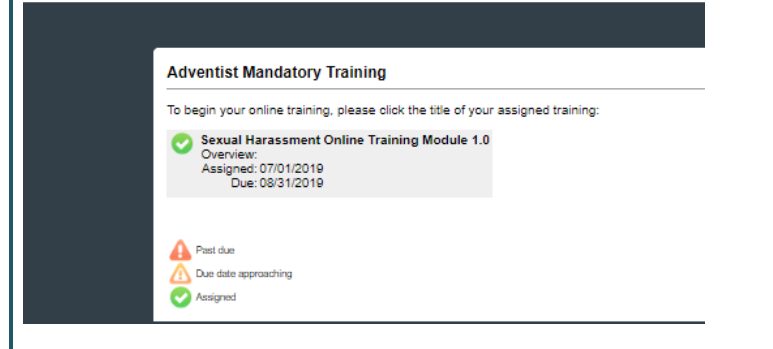

## **Additional Details:**

**una vez que el entrenamiento y la revisión de tus antecedentes ha sido enviado**, tu pued[esiniciar sesión en tu](http://www.ncsrisk.org/adventist) cuenta y hacer click en 'My Report' para revisar tu entrenamiento en linea, obtener tu certificado, y ver la fecha en que se revisaron tus antecedentes. Tambien puedes accesar a 'Update My Account' para actualizar tu información personal.

**Step 8: Favor de leer las instrucciones del entrenamiento en linea y continúa.** Selecciona ´Click Here´ para inicial el entrenamiento (Nota: El entrenamiento puede tomar hasta una hora).

**Step 9:** Al terminar el entrenamiento en linea, se te pedirá completar tu revisión de antecedentes. Por favor completa los pasos dentro del proceso de revisión de antecedentes.

**Background Check** 

You are required to have a background check. and and ready to send to V